# **BAB V**

# **IMPLEMENTASI DAN PENGUJIAN SISTEM**

### **5.1 Implementasi**

Pada tahap ini merupakan implementasi hasil rancangan yang telah dibuat pada tahap sebelumnya. Implementasi yang dimaksud adalah proses menterjemahkan rancangan menjadi *software*. Tujuan implementasi ini adalah untuk menerapkan perancangan yang telah dilakukan terhadap sistem sehingga pengguna dapat memberi masukan demi berkembangnya sistem yang telah dibangun agar sistem menjadi lebih baik lagi.

Implementasi pada penelitian ini terdiri dari implementasi dari hasil rancangan marker yang akan dijadikan input beserta objek 3D yang akan divisualisasikan dan implemetasi dari hasil rancangan output. Berikut penjelasan masing-masing hasil implementasi:

# **5.1.1 Tampilan Menu Utama Aplikasi**

Berikut ini adalah tampilan menu utama aplikasi pada Gambar 5.1

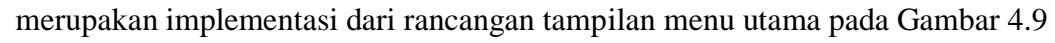

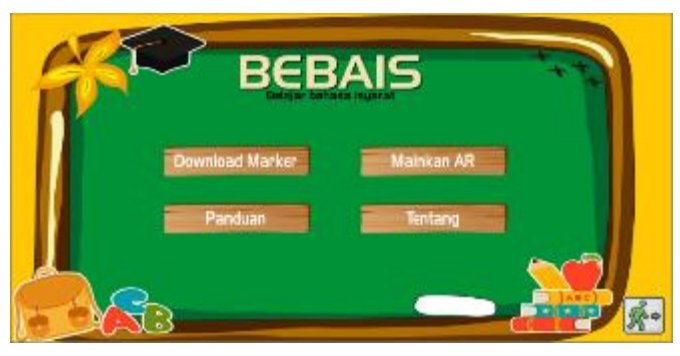

**Gambar 5.1 Tampilan Menu Utama Aplikasi**

Gambar 5.1 merupakan tampilan awal aplikasi yang berisikan Button Download Marker, Mainkan AR, dan Tentang yang akan mengantarkan ke jendela menu yang dipilih.

### **5.1.2 Tampilan Menu Download Marker**

Tampilan menu Download Marker pada Gambar 5.2 merupakan implementasi dari rancangan menu download marker pada Gambar 4.10

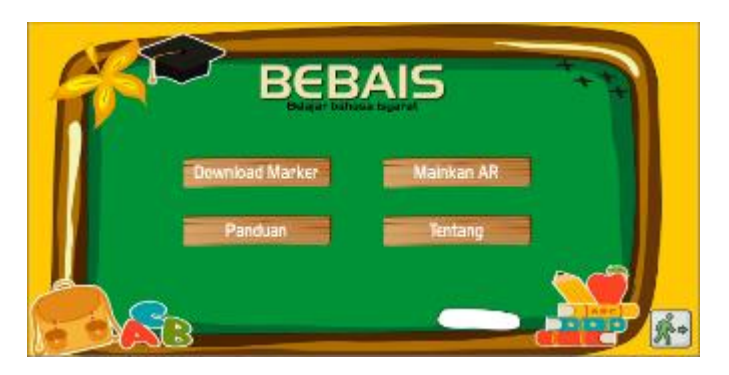

**Gambar 5.2 Tampilan Menu Download Marker**

Gambar 5.2 merupakan tampilan menu Download Marker yang berisikan *button* Download Marker yang digunakan untuk mendownload halaman utama marker, dan *button* kembali digunakan untuk kembali ke tampilan utama.

# **5.1.3 Tampilan Menu Mainkan AR**

Tampilan Menu Mainkan AR pada Gambar 5.3 merupakan implementasi

dari rancangan menu Mainkan AR pada Gambar 4.11

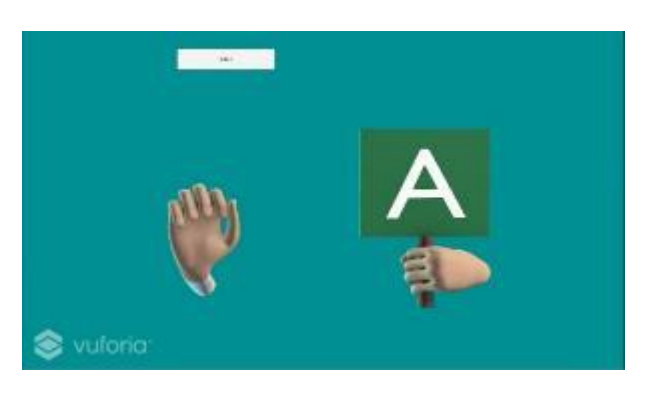

**Gambar 5.3 Tampilan Menu Mainkan AR**

Gambar 5.3 merupakan tampilan Menu Mainkan AR yang berisikan *button* Mainkan AR yang digunakan untuk melihat objek 3D Animasi Huruf Abjad Bahasa Isyarat, dan *button* kembali digunakan untuk kembali ke tampilan utama.

# **5.1.4 Tampilan Menu Tentang**

Tampilan menu Tentang pada Gambar 5.4 merupakan implementasi dari rancangan Menu Tentang pada Gambar 4.12

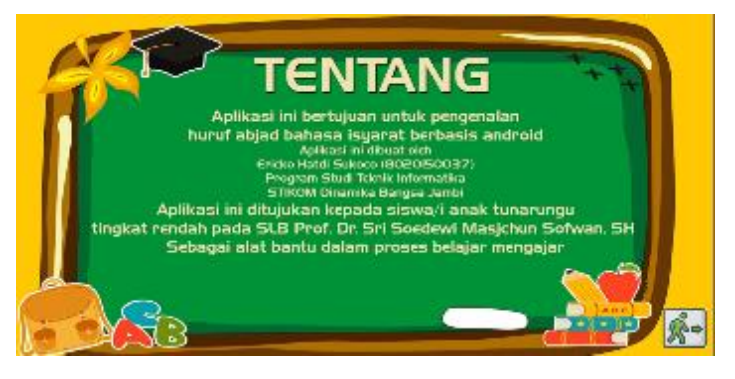

**Gambar 5.4 Tampilan Menu Tentang**

Gambar 5.4 merupakan tampilan Menu Tentang yang berisikan *button*  Tentang untuk menampilkan informasi tentang Aplikasi Pengenalan Huruf Abjad Bahasa Isyarat.

#### **5.1.5 Tampilan Menu Petunjuk**

Tampilan menu Petunjuk pada Gambar 5.5 merupakan implementasi dari rancangan Menu Petunjuk pada Gambar 4.13

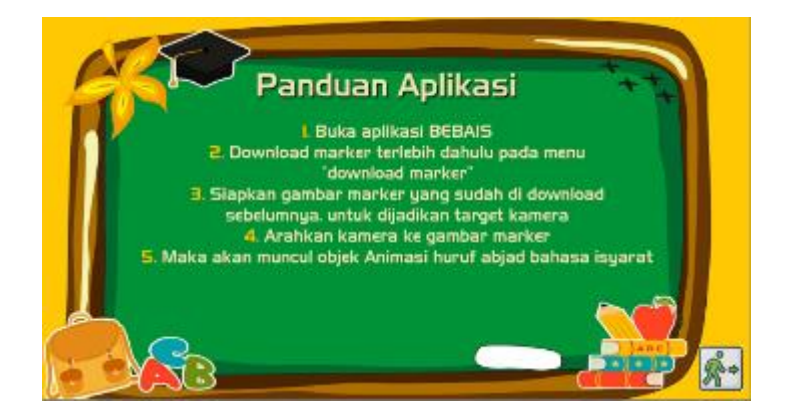

#### **Gambar 5.5 Tampilan Menu Petunjuk**

Gambar 5.5 merupakan tampilan Menu Petunjuk yang berisikan *button*  Petunjuk Untuk Menampilkan Aplikasi Pengenalan Huruf Abjad Bahasa Isyarat.

# **5.1.6 Tampilan Objek AR Huruf A pada Bahasa Isyarat"**

Tampilan menu AR Huruf A pada Bahasa Isyarat pada Gambar 5.6 merupakan implementasi dari rancangan menu Mainkan AR pada Gambar 4.11

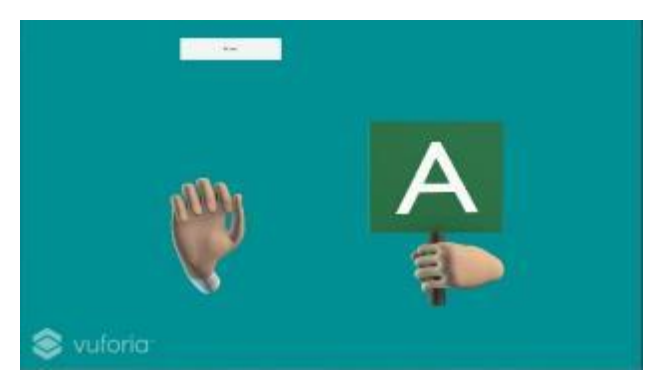

**Gambar 5.6 Tampilan Objek AR Huruf A pada Bahasa Isyarat**

Gambar 5.6 merupakan tampilan menu Mainkan AR berupa 3D model

dari *marker* menu Mainkan AR.

# **5.1.7 Tampilan Objek AR Huruf B pada Bahasa Isyarat"**

Tampilan menu AR Huruf B pada Bahasa Isyarat pada Gambar 5.7 merupakan implementasi dari rancangan menu Mainkan AR pada Gambar 4.11

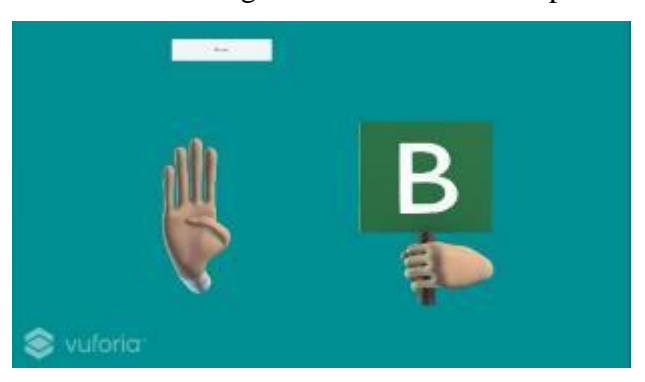

**Gambar 5.7 Tampilan Objek AR Huruf B pada Bahasa Isyarat**

Gambar 5.7 merupakan tampilan menu Mainkan AR berupa 3D model dari *marker* menu Mainkan AR.

### **5.1.8 Tampilan Objek AR Huruf C pada Bahasa Isyarat"**

Tampilan menu AR Huruf C pada Bahasa Isyarat pada Gambar 5.8 merupakan implementasi dari rancangan menu Mainkan AR pada Gambar 4.11

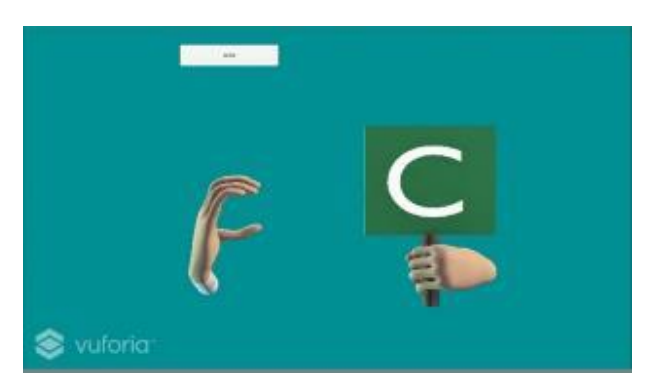

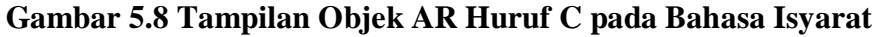

Gambar 5.8 merupakan tampilan menu Mainkan AR berupa 3D model dari *marker* menu Mainkan AR.

# **5.1.9 Tampilan Objek AR Huruf D pada Bahasa Isyarat"**

Tampilan menu AR motif Huruf D pada Bahasa Isyarat pada Gambar 5.9

merupakan implementasi dari rancangan menu Mainkan AR pada Gambar 4.11

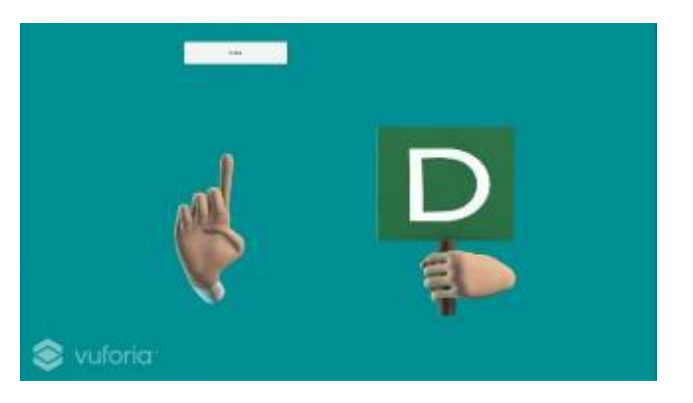

**Gambar 5.9 Tampilan Objek AR Huruf D pada Bahasa Isyarat**

Gambar 5.9 merupakan tampilan menu virtual berupa 3D model dari *marker* menu Mainkan AR.

# **5.1.10 Tampilan Objek AR Huruf E pada Bahasa Isyarat"**

Tampilan menu AR Huruf E pada Bahasa Isyarat pada Gambar 5.10 merupakan implementasi dari rancangan menu Mainkan AR pada Gambar 4.11

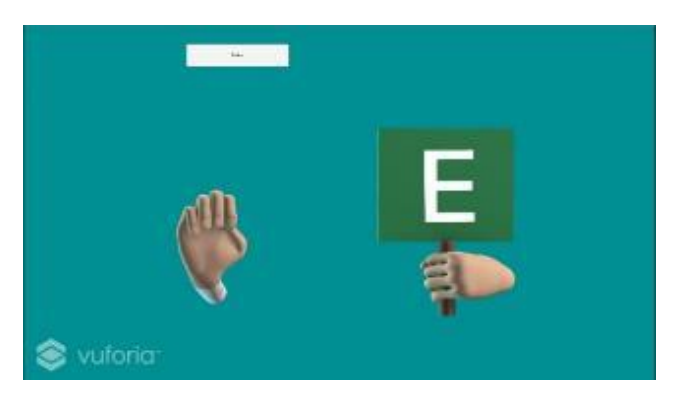

**Gambar 5.10 Tampilan Objek AR Huruf E pada Bahasa Isyarat**

Gambar 5.10 merupakan tampilan menu Mainkan AR berupa 3D model dari *marker* menu Mainkan AR.

### **5.2 Pengujian Sistem**

Dengan dilakukannya tahap pengujian terhadap sistem secara fungsional bertujuan untuk mengetahui keberhasilan sejauh mana sistem yang dibangun bekerja dengan baik. Pengujian sistem ini terbagi menjadi 2 bagian, yaitu pengujian fungsional dan pengujian marker.

### **5.2.1 Pengujian Fungsional**

Pengujian fungsional dilakukan oleh peneliti sekaligus sebagai pembuat aplikasi dengan menguji semua bagian-bagian dalam aplikasi agar berjalan semua sesuai dengan seharusnya..

| <b>Modul</b> | <b>Deskripsi</b> | <b>Prosedur</b> | <b>Masukan</b> | Keluaran          | Hasil          | <b>Kesimpul</b> |
|--------------|------------------|-----------------|----------------|-------------------|----------------|-----------------|
| yang         |                  | Pengujian       |                | yang              | yang           | an              |
| Diuji        |                  |                 |                | <b>Diharapkan</b> | <b>Didapat</b> |                 |
| Menu         | Pengujian        | Membuka         | Klik           | Menuju ke         | Berhasil       | Baik            |
| Utama        | Menu             | Menu            |                | menu              | menuju         |                 |
|              | Utama            | Utama           |                | kategori          | ke menu        |                 |
|              |                  |                 |                |                   | selanjutn      |                 |
|              |                  |                 |                |                   | ya.            |                 |
| Downlo       | Pengujian        | Klik Menu       | Klik           | Menuju ke         | Berhasil       | Baik            |
| ad           | pada menu        | Download        | <b>Button</b>  | halaman           | mendow         |                 |
| Marker       | Download         | Marker          | Download       | Download          | nload          |                 |
|              | Marker           |                 | Marker         | Marker            | halaman        |                 |
|              |                  |                 |                |                   | Marker         |                 |
|              |                  |                 |                |                   | <b>AR</b>      |                 |
| Mainka       | Pengujian        | Klik Menu       | Klik           | Menuju ke         | Berhasil       | Baik            |
| n AR         | pada             | Mainkan         | <b>Button</b>  | jendela           | ke             |                 |
|              | Menu             | <b>AR</b>       | Mainkan        | kamera AR,        | jendela        |                 |
|              | Mainkan          |                 | <b>AR</b>      | dapat             | kamera         |                 |
|              | <b>AR</b>        |                 |                | melakukan         | AR             |                 |
|              |                  |                 |                | identifikasi      | sehingga       |                 |
|              |                  |                 |                | marker            | n dapat        |                 |
|              |                  |                 |                |                   | melakuk        |                 |
|              |                  |                 |                |                   | an scan        |                 |
|              |                  |                 |                |                   | huruf          |                 |
|              |                  |                 |                |                   | abjad          |                 |

**Tabel 5.1 Tabel Pengujian Aplikasi**

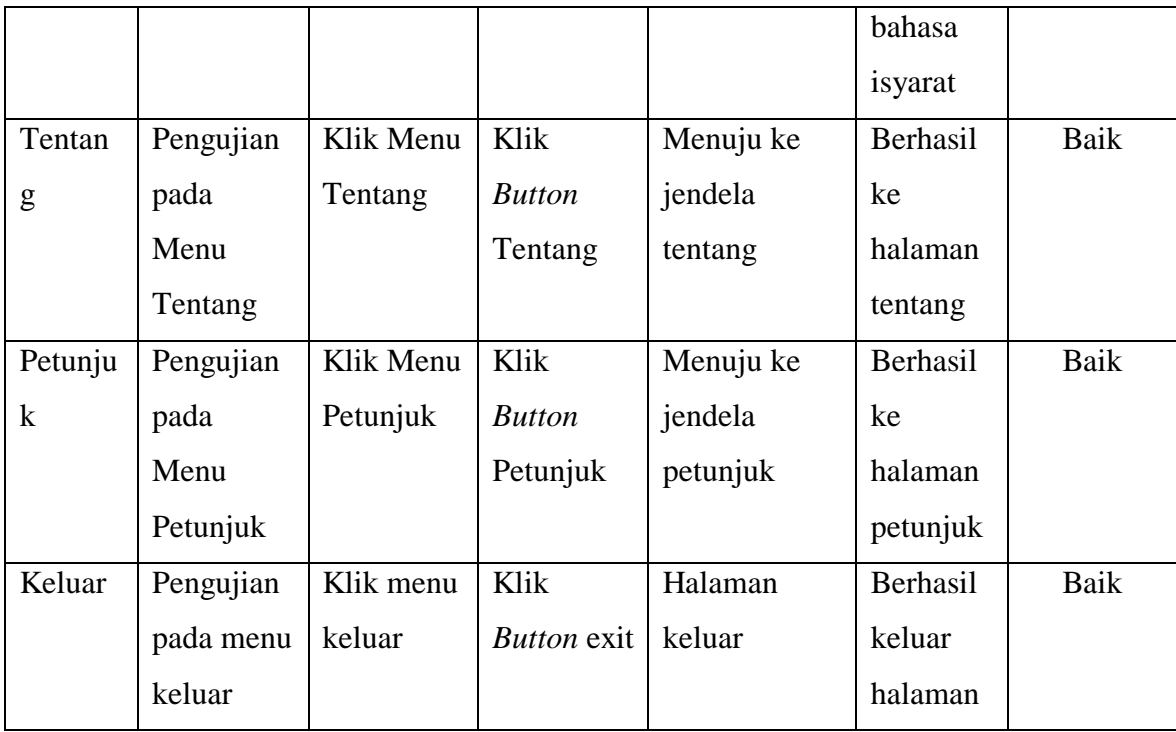

## **5.2.2 Pengujian Pola Marker**

Pengujian pola pada marker dilakukan untuk mengetahui sejauh mana pola yang digunakan pada marker tersebut merupakan pola terbaik, sehingga aplikasi dapat mendeteksi *Marker-Based* yang digunakan dan menampilkan objek 3D animasi. Pengujian yang dilakukan yaitu dengan mengunggah marker tersebut pada *target management system* yang telah disediakan oleh Vuforia. *Target management system* akan menganalisis dan memberikan hasil penelitian. Hasil penelitian *marker* dan *vuforia* berupa *rating* dari kualitas marker dan titik-titik yang dapat dideteksi. Pada tabel 5.2 dapat dilihat sebagai berikut:

| N <sub>0</sub> | <b>Marker</b> | <b>Kualitas Marker</b>                                                                                                    | <b>Hasil</b>        |
|----------------|---------------|----------------------------------------------------------------------------------------------------|---------------------|
| $\mathbf{1}$   |               | Type: Single Image<br>Status: Active<br>Target ID: dab4174f97464c7891a3c0794a5ca657<br>Augmentable: ★★★★★<br>Added: Mar 13, 2019 15:51<br>Modified: Mar 13, 2019 15:51        | Dapat<br>Terdeteksi |
| $\overline{2}$ |               | Type: Single Image<br><b>Status: Active</b><br>Target ID: 4c4c5fbafc584fcfa1940103a72f1dc2<br>Augmentable: ★★★★★<br>Added: Mar 13, 2019 15:51<br>Modified: Mar 13, 2019 15:51 | Dapat<br>Terdeteksi |
| 3              |               | Type: Single Image<br><b>Status: Active</b><br>Target ID: 187ee7c4bef140eab7e459d50aefb98d<br>Augmentable: ★★★★★<br>Added: Mar 13, 2019 15:51<br>Modified: Mar 13, 2019 15:51 | Dapat<br>Terdeteksi |

**Tabel 5.2 Tabel Pengujian Pola Marker**

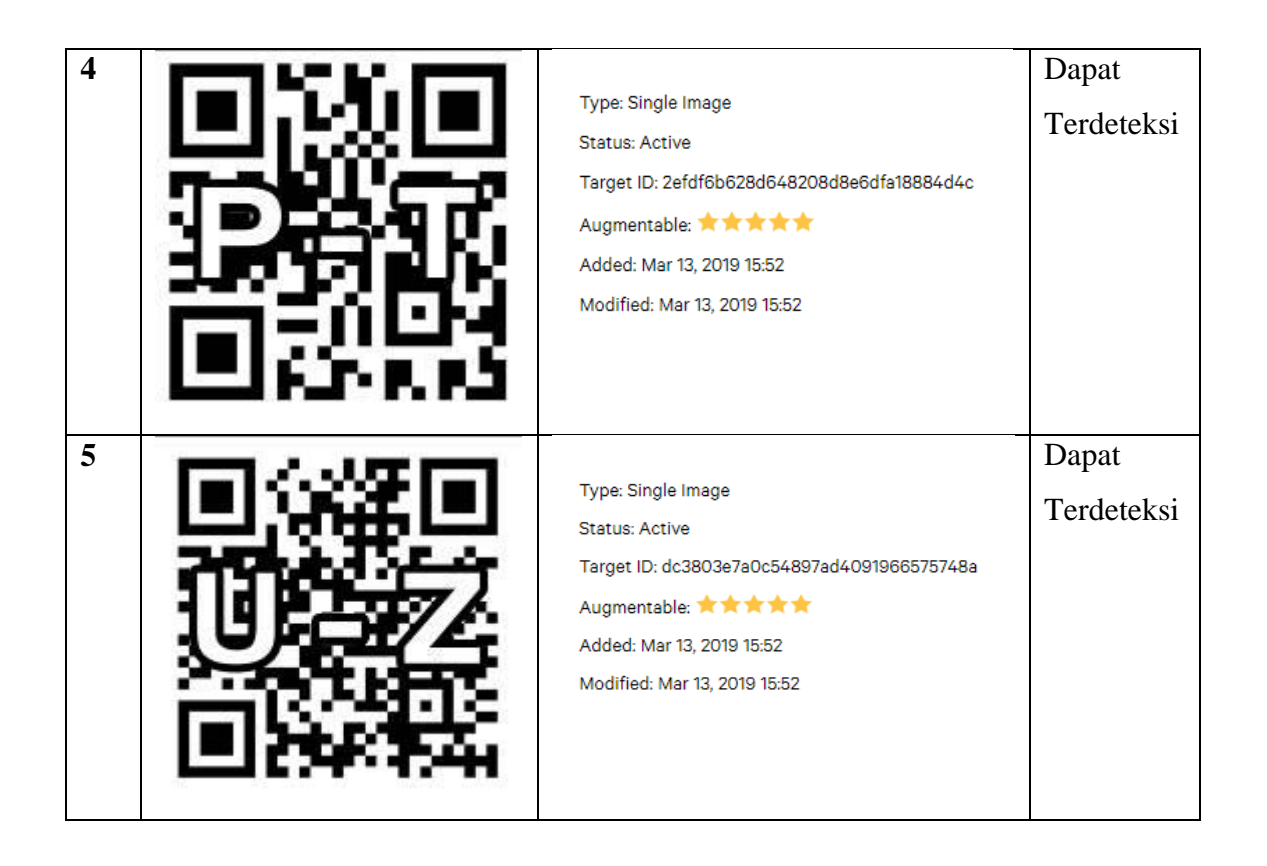

# **5.2.3 Pengujian Marker Berdasarkan Jarak Kamera dengan Marker**

Pada penelitian ini pengujian yang dilakukan berdasarkan jarak kamera dengan marker. Jarak menjadi masalah dalam pelacakan optik. Ketika marker bergerak menjauhi kamera, mereka menempati lebih sedikit *pixel* pada layer kamera, dan mungkin tidak cukup detail untuk dapat dengan benar mengidentifikasi pola pada marker. Sehingga sulit untuk mengidentifikasi gambar yang terdapat pada marker.

Pengujian dilakukan pada tiga perangkat *mobile* yang berbeda. Berikut spesifikasi dari perangkat yang digunakan :

| Nama Perangkat | <b>Spesifikasi</b>      |  |
|----------------|-------------------------|--|
|                | Sistem Operasi Oreo 8.1 |  |

**Tabel 5.3 Tabel Spesifikasi Perangkat Pengujian**

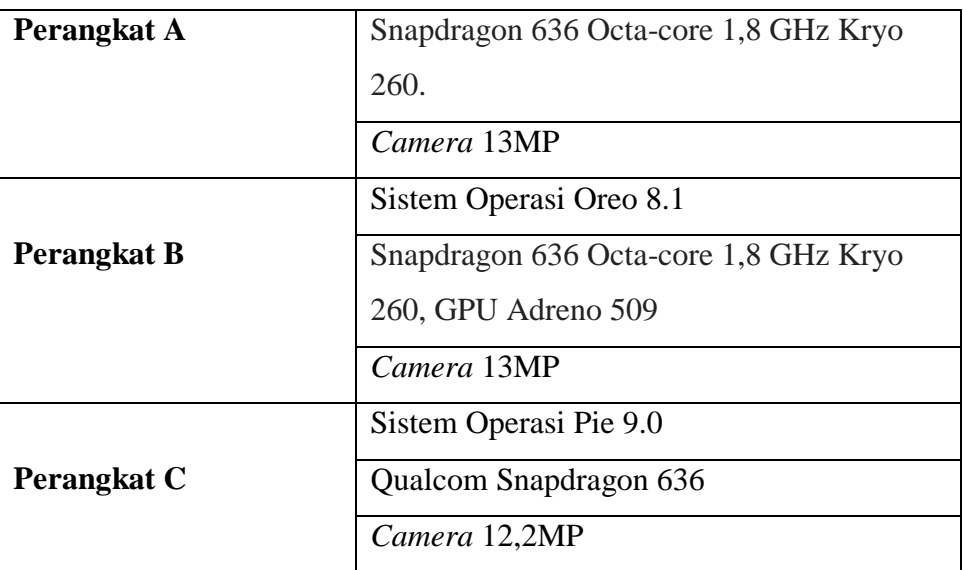

Pada ke tiga perangkat tersebut dilakukan uji coba *install* aplikasi dan pengujian pendeteksian marker dalam menampilkan objek 3D. Berikut data-data hasil pengujian yang dilakukan dan keterangan pada tabel 5.4.

**Tabel 5.4 Tabel Pengujian Pemasangan Aplikasi**

| Nama Perangkat | Uji Coba Install<br><b>Aplikasi</b> | Keterangan  |  |
|----------------|-------------------------------------|-------------|--|
| Perngkat A     | Dapat Terinstall                    | Tanpa Error |  |
| Perangkat B    | Dapat Terinstall                    | Tanpa Error |  |
| Perangkat C    | Dapat Terinstall                    | Tanpa Error |  |

Pada tabel 5.4 pengujian pemasangan aplikasi semua perangkat dapat terinstall dengan baik tanpa ada pesan *error*, dikarenakan perangkat yang dicoba install memiliki sistem operasi android di atas versi 8.0 (*Oreo*). Dimana kebutuhan minimum yang digunakan pada aplikasi itu adalah *Android OS* 8.0 (*Oreo*).

# **Tabel 5.5 Tabel Pengujian Jarak Kamera dengan Marker**

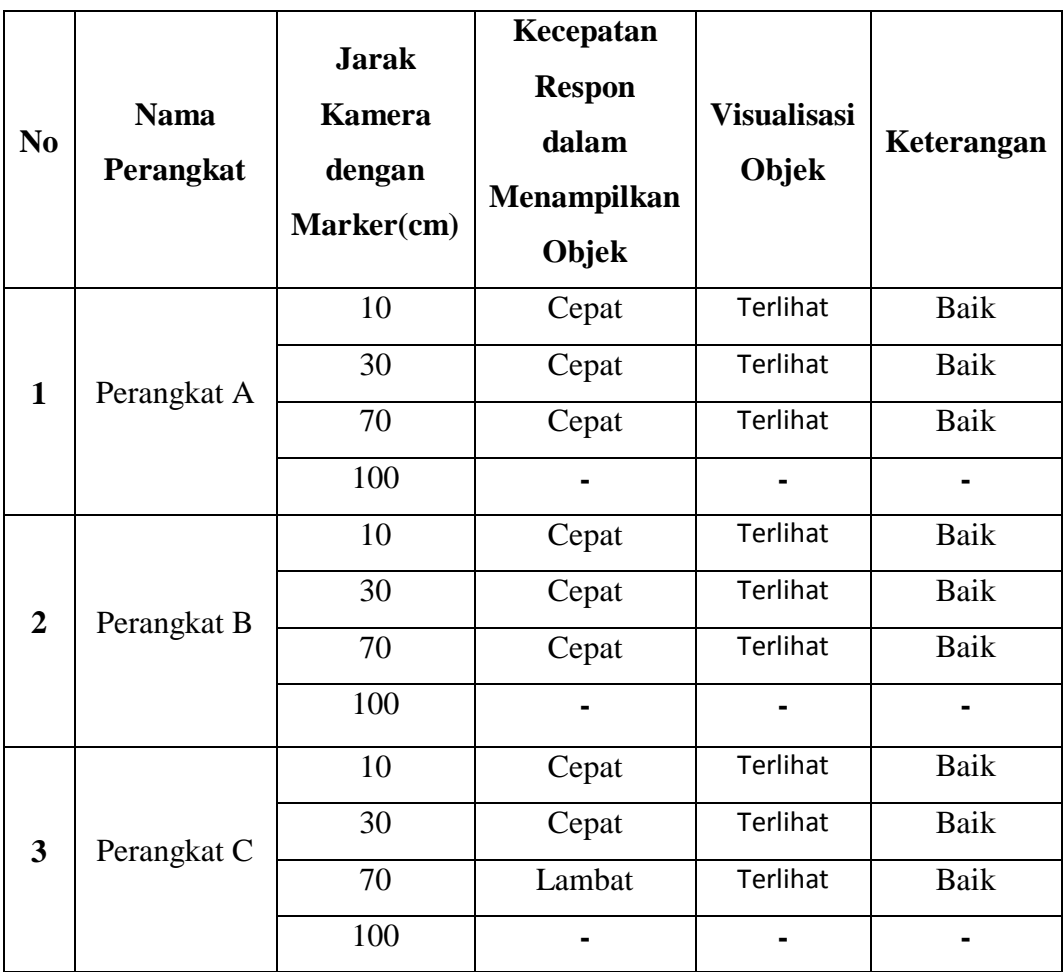

Pada tabel 5.5 pengujian jarak dan marker dapat di simpulkan bahwa perangkat A,B,dan C dapat mendeteksi marker dalam menampilkan visualisasi objek dengan jarak minimum 10cm dan jarak maksimum 70cm . *Pixel* pada kamera mempengaruhi kecepatan dalam mendeteksi marker, pencahayaan terhadap marker juga mempengaruhi dalam menampilkan animasi huruf abjad Bahasa Isyarat.

Pengujian akurasi merupakan sebuah pengujian melacak objek marker pada sudut tertentu (0, 30, 60, 90) dan pada jarak 100cm.

# **Tabel 5.6 Penguji Akurasi**

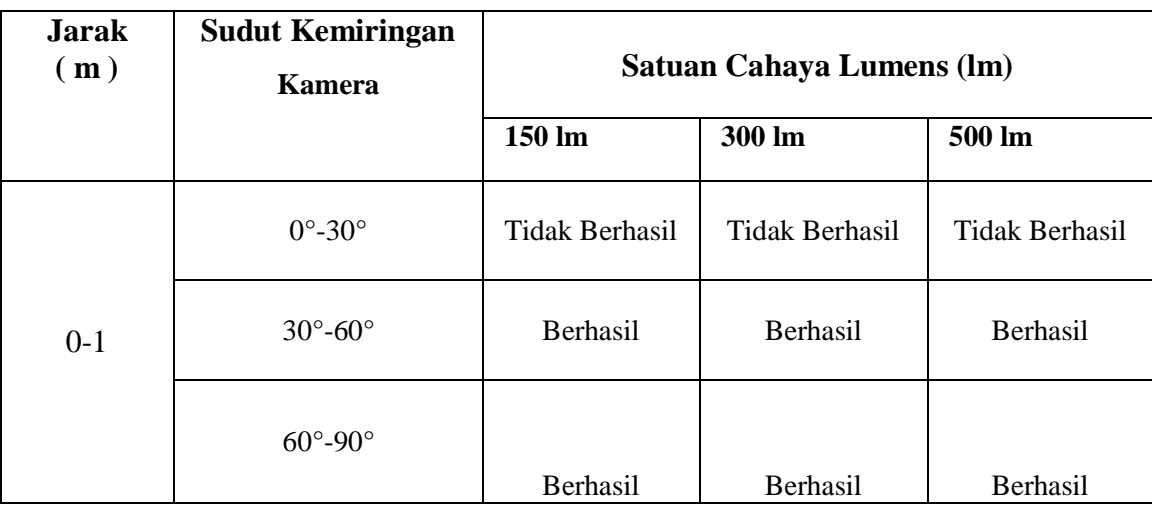

# **5.3 ANALISA HASIL**

Dari hasil keseluruhan pengujian baik pengujian fungsional, pengujian marker berdasarkan jarak kamera dengan marker pada perangkat yang berbeda, dapat disimpulkan bahwa aplikasi Pengenalan huruf abjad Bahasa Isyarat dengan Metode *Augmated reality* dapat berjalan dengan baik dan mudah di gunakan. Berdasarkan pengamatan terhadap hasil pengujian tersebut, dapat disimpulkan beberapa kelebihan dan kekurangan dari aplikasi ini, yaitu:

#### **5.3.1 Kelebihan Aplikasi**

Adapun kelebihan dari aplikasi Pengenalan huruf abjad Bahasa Isyarat dengan Metode *Augmented Reality*, adalah:

1. Aplikasi Pengenalan Pengenalan huruf abjad Bahasa Isyarat menggunakan *Augmented Reality* ini merupakan aplikasi yang diimplementasikan dibidang edukasi khususnya bagi anak tunarungu tingkat rendah, untuk membantu proses belajar mengajar pada SLB Prof. Dr. Sri Soedewi Masjchun Sofwan, SH.

- 2. Semakin besar jumlah *pixel* kamera pada perangkat dan pencahaya kamera yang cukup, maka semakin baik pula dalam mendeteksi *marker*.
- 3. Antarmuka (*interface*) yang didesain secara *simple*, sederhana dan tidak menggunakan banyak menu, sehingga tidak membingungkan ketika di gunakan.

# **5.3.2 Kekurangan Aplikasi**

Adapun kekurangan dari aplikasi Pengenalan huruf abjad Bahasa Isyarat dengan Metode *Augmented Reality*, adalah:

- 1. Aplikasi Pengenalan huruf abjad Bahasa Isyarat hanya ada pada pengenalan huruf abjad yang di tampilkan.
- 2. Texture model 3D animasi yang masih sederhana dengan mengunakan aplikasi Blender*.*
- 3. Dibutuhkan spesifikasi khusus untuk perangkat yang menggunakan aplikasi ini, minimal Android 8.0 (*Oreo*) dan Kamera yang memadai sehingga dapat berjalan.
- 4. Untuk melihat objek huruf abjad Bahasa Isyarat animasi 3D pada aplikasi, Marker harus didownload terlebih dahulu.